# **Software Architecture Documentation JRC - MYGEOSS app for Protected Areas/Sites Natura 2000** project 2016.2433

# **Table of Contents**

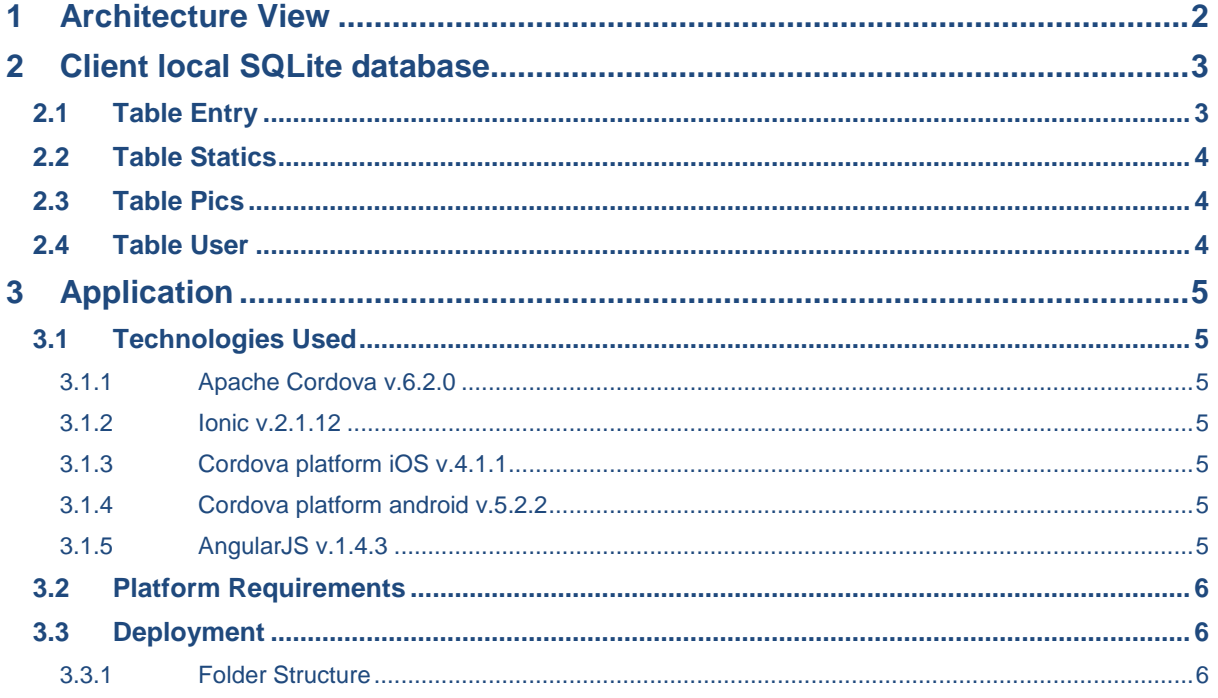

#### **2016.2433 JRC – MYGEOSS Natura 2000 app**

# <span id="page-1-0"></span>1 Architecture View

MYGEOSS app for Protected Areas/Sites Natura 2000 (MyNatura2000) is a hybrid mobile application for Android ( $\geq 4.4$ ) and iOS ( $\geq 8$ ) that also runs on tablets.

This application display information about some protected sites and users can send to a server some observations and/or overall feelings about that area.

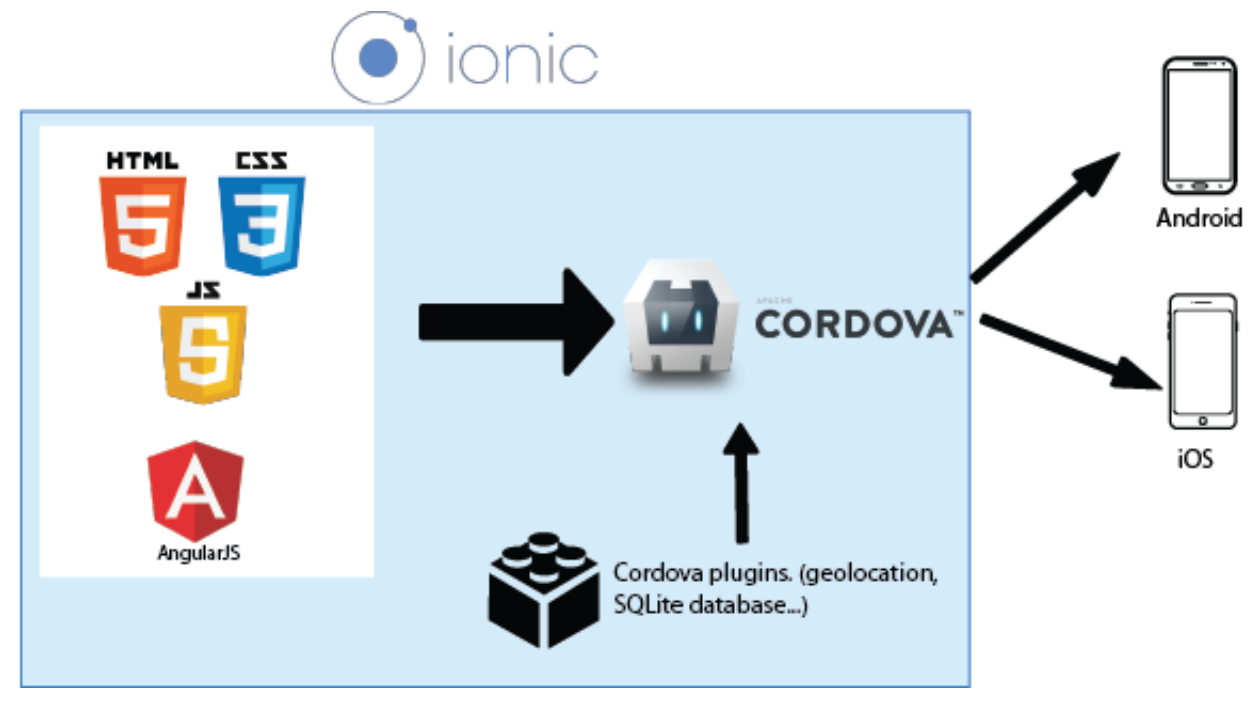

*Building hybrid mobile application with Ionic*

Cordova and hybrid mobile applications use the native WebView of each platform to allow the use of standard web technologies. HTML5, CSS3, and AngularJS (JavaScript Framework) are therefore employed.

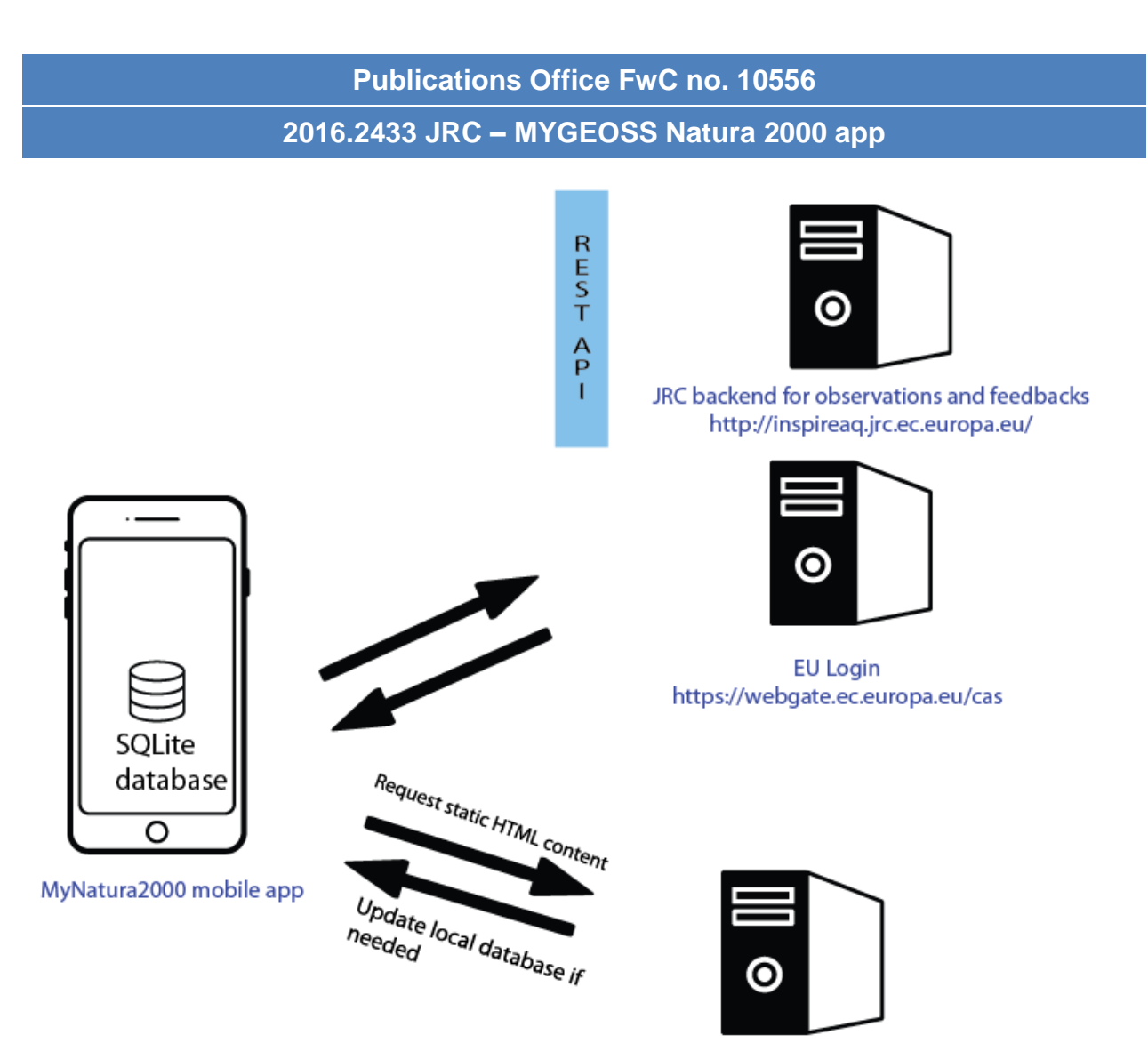

http://digitalearthlab.jrc.ec.europa.eu/files/app/mynatura2000/

*Different data sources*

The application communicates with the JRC backend to send and retrieve different user's observations and general feelings about an area.<http://inspireaq.jrc.ec.europa.eu/>

Another JRC server is used to retrieve the HTML static content files. (like the about page and the Disclaimer...). The address is here:<http://digitalearthlab.jrc.ec.europa.eu/files/app/mynatura2000/>

The authentication is done using the EU Login (ECAS) web service.<https://webgate.ec.europa.eu/cas>

# <span id="page-2-0"></span>2 Client local SQLite database

Persistent data are managed using a local SQLite database.

# <span id="page-2-1"></span>2.1 Table Entry

This table is to store an user's entry / observation not yet sent to the server for further editing.

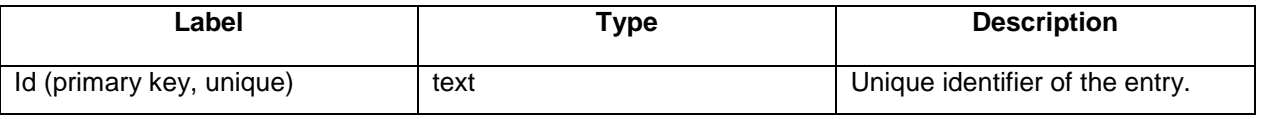

#### **2016.2433 JRC – MYGEOSS Natura 2000 app**

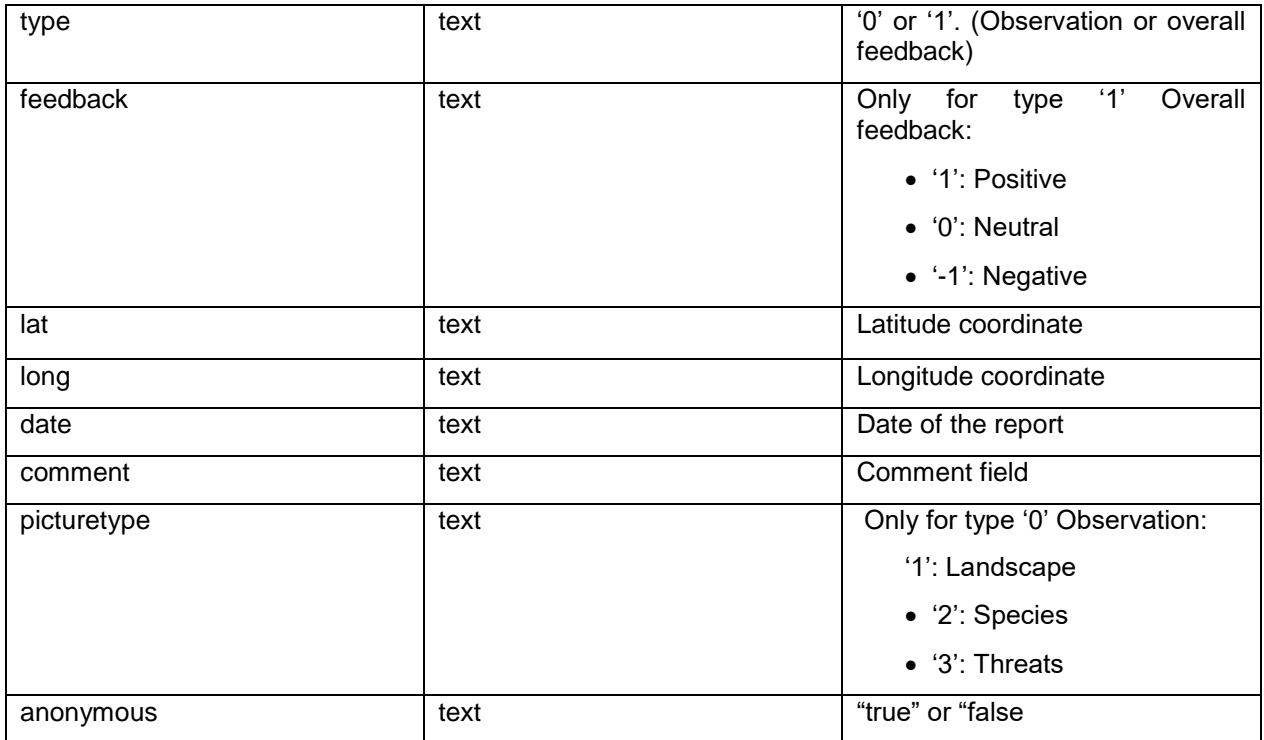

## <span id="page-3-0"></span>2.2 Table Statics

This is the static html content of the app. (About page, disclaimer...)

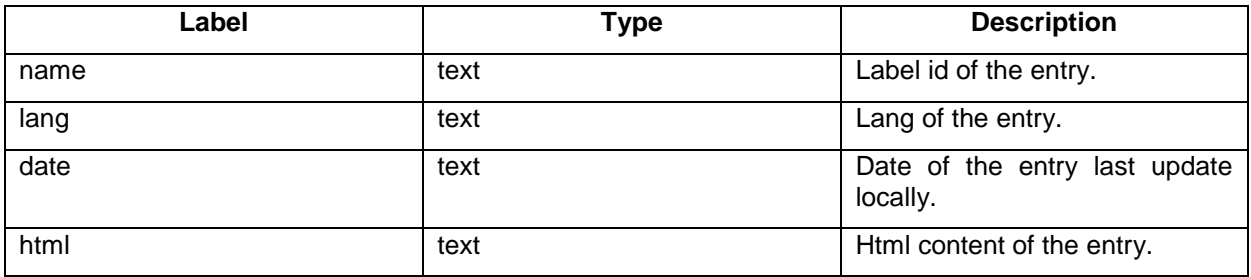

### <span id="page-3-1"></span>2.3 Table Pics

This table is used to store the path of a picture linked to an observation.

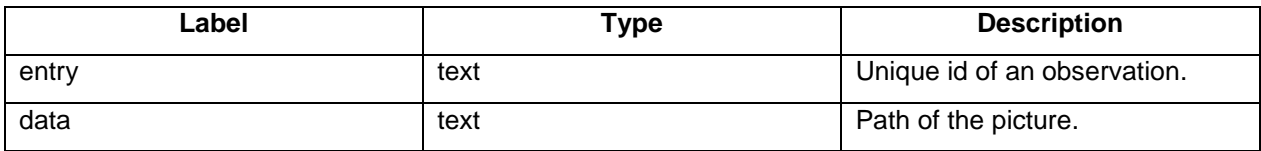

## <span id="page-3-2"></span>2.4 Table User

This table store User information on the device.

----------------------------

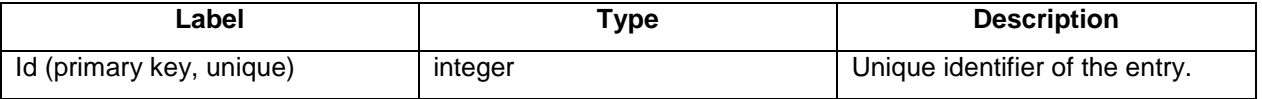

. . . . . . . . . .

#### **2016.2433 JRC – MYGEOSS Natura 2000 app**

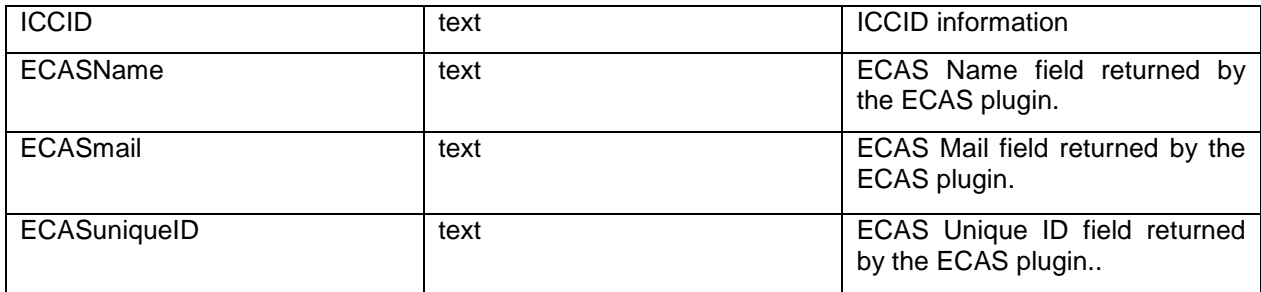

# <span id="page-4-0"></span>3 Application

## <span id="page-4-1"></span>3.1 Technologies Used

This application is built using the IonicFramework. This framework use Cordova to create hybrid mobile applications and comes with a list of plugins to use the native functionality of the device. The applications are implemented as a browser-based WebView within the native mobile platform allowing it to use the common web technologies, more specifically HTML 5, CSS 3, and JavaScript.

<span id="page-4-2"></span>Ionic also uses the Angular framework and provide a number of custom directives.

#### *3.1.1 Apache Cordova v.6.2.0*

Apache Cordova is a library that is used to create native mobile applications using Web technologies. The application is created using HTML, CSS, and JavaScript and compiled for each specific platform using the native tools of the platform. Cordova provides a standard set of JavaScript APIs to access device features on all supported platforms.

<span id="page-4-3"></span><https://cordova.apache.org/>

#### *3.1.2 Ionic v.2.1.12*

Ionic is a complete open-source SDK for hybrid mobile app development. Built on top of AngularJS and Apache Cordova, Ionic provides tools and services for developing hybrid mobile apps using Web technologies such as CSS, HTML5, and Sass. Applications can be built with these Web technologies and then distributed through native app stores to be installed on devices through the use of Cordova.

<span id="page-4-4"></span><http://ionicframework.com/>

#### *3.1.3 Cordova platform iOS v.4.1.1*

<span id="page-4-5"></span><https://cordova.apache.org/docs/en/latest/guide/platforms/ios/index.html>

#### *3.1.4 Cordova platform android v.5.2.2*

<https://cordova.apache.org/docs/en/latest/guide/platforms/android/index.html>

#### <span id="page-4-6"></span>*3.1.5 AngularJS v.1.4.3*

AngularJS is a structural framework for dynamic web apps. It lets you use HTML as your template language and lets you extend HTML syntax to express your application components clearly and succinctly. Angular's data binding and dependency injection eliminates much of the code you would otherwise have to write, all from within the browser, making it an ideal partner with any server technology.

This is the core of the application.

#### **2016.2433 JRC – MYGEOSS Natura 2000 app**

#### <https://angularjs.org/>

#### <span id="page-5-0"></span>3.2 Platform Requirements

iOS 8+, Android 4.4+, smartphones and tablets.

Access to features of the device:

- Access device storage
- Cellular network and WiFi
- Users geolocation

#### <span id="page-5-1"></span>3.3 Deployment

The final deployment requires the publishing of the application on the Google app store and Apple app store. This is carried out by the Publications Office with information provided by the Author Service following the Publication Office document "*Guideline for mobile apps publishing on the European Union Accounts"*.

#### <span id="page-5-2"></span>*3.3.1 Folder Structure*

We have two different structures. Cordova and Ionic provide one unique working directory (so both the iOS and Android versions use the same source code). The development code is inside the www folder. (More detail of this can be found in the *Programmers Manual*).

In the resources folder we find all of the icon and splash screen files, for the entire available platforms.

We use Sass to generate the CSS files.

The config.xml file contains all of the important information, such as the bundle ID and the version numbers of the applications. It contains the reference to the splash screen and icons for each platform, you can also find the platform version used and the list of plugin.

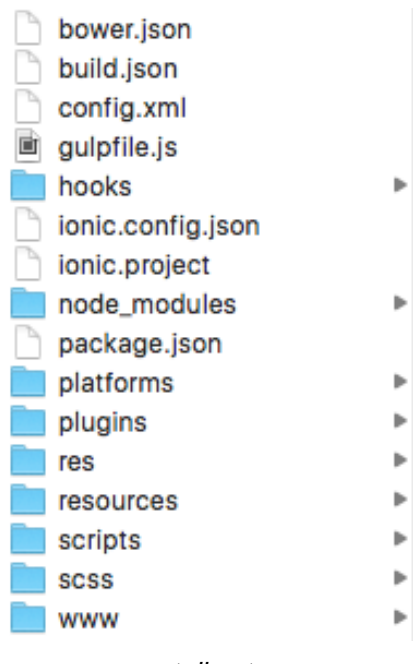

*root directory*

#### **2016.2433 JRC – MYGEOSS Natura 2000 app**

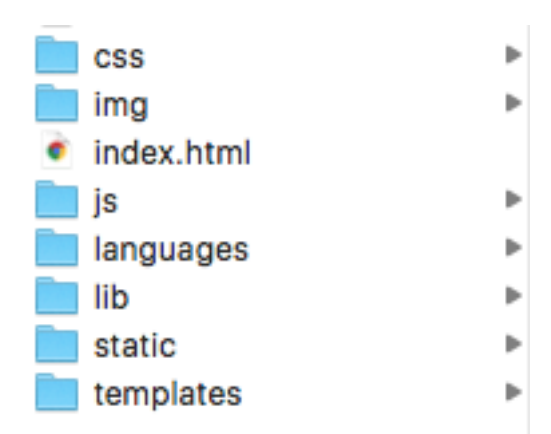

#### *www directory*

The code that is compiled to create hybrid app is inside the platform directory (Android and iOS). It is Cordova that generates these files, and they can be opened with Android Studio and Xcode, respectively. As a general rule we do not manage or change files in these directories. If a change is needed inside the platform folder, it will be mentioned inside the programmer manual.

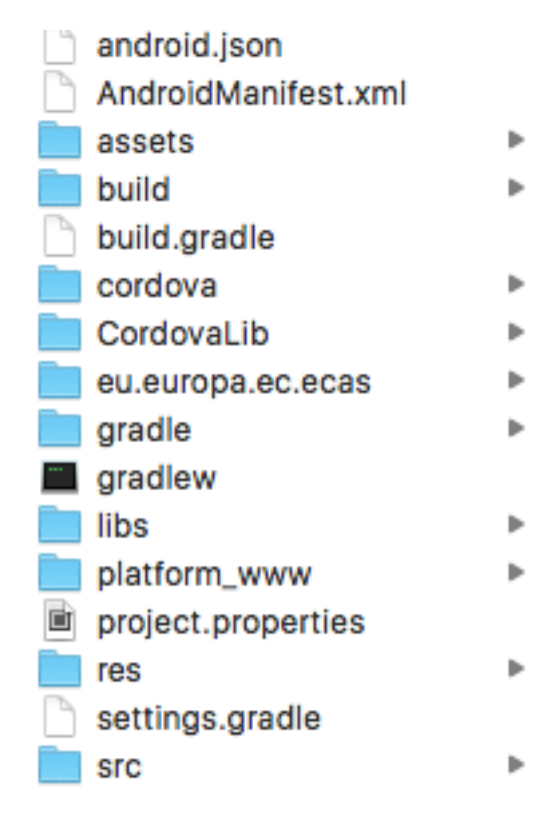

*Android platform*

#### **2016.2433 JRC – MYGEOSS Natura 2000 app**

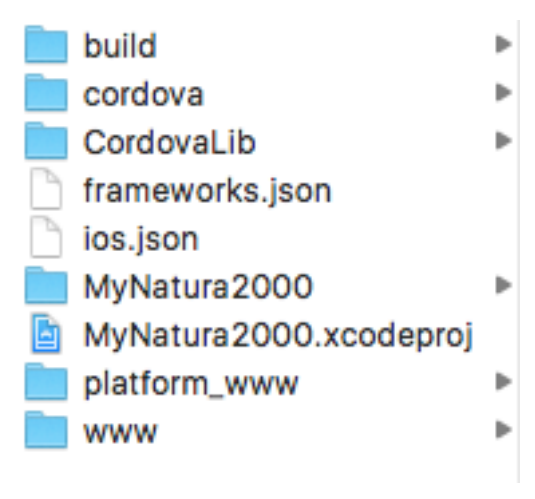

*iOS platform*

Further instructions on how to setup the development environment can be found in the Programmer Manual.

> *END OF DOCUMENT* EPUB\_Lot1\_MAN\_2016.2433\_SoftArc\_v010

-------